# **Table of Content**

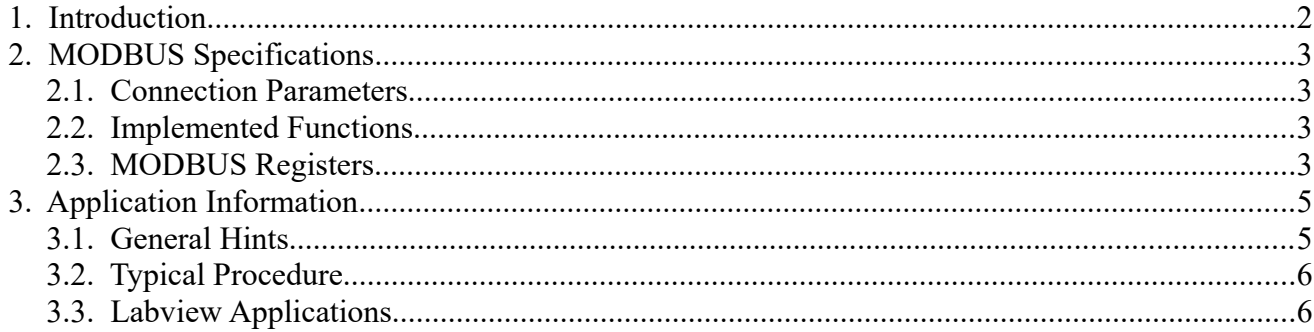

## Note:

The following descriptions contains links to online documents that provide more details.<br>These links are *printed in blue and underlined*.

Released: SL

# <span id="page-1-0"></span>**1. Introduction**

The USBAMP-4 is an intelligent devices offering a wide dynamic range by using 4 calibrated measurement ranges for the measurement of photo currents from photodiodes of nearly any type. The photodiodes are operated in unbiased (photovoltaic) mode resulting in very low dark readings.

The devices can be connected to either PCs and Tablets with Windows, Linux or Mac-OS operating systems as well as Android and iOS. In all systems the sensor presents a standard serial peripheral for communication.

In this manual the underlying generic protocol is described independently of a specific programming language.

MODBUS RTU is used as logical protocol for the communication. The devices present a slave device according to the terms in the protocol specification. In depth information as well as the detailed MODBUS Specification can be found on the internet *[www. modbus .org](http://www.modbus.org/)*.

The USBAMP-4 is compatible with most MODBUS compliant software available on the market, including commercial as well as free products (such as *Fenix M\_odbus* [to name only o](https://sourceforge.net/projects/fenixmodbus/)ne).

For further reading the *[Protocol Specification](http://modbus.org/docs/Modbus_Application_Protocol_V1_1b3.pdf)* and the *[Serial Line Protocol and Implementation](http://modbus.org/docs/Modbus_over_serial_line_V1_02.pdf)* are recommended.

#### **Prerequisites**

For the USBAMP-4 to work it is required to install the mating serial driver. On many Windows- and Linux based systems the FTDI serial drivers may already be present and should work out of the box. The same is true for many but not all Android systems.

If these drivers are missing or pose problems a driver update is recommended. Please download the latest revision of FTDI's driver from their *[VCP driver page](http://www.ftdichip.com/Drivers/VCP.htm)* and install them according to their *[Installation Guides](http://www.ftdichip.com/Support/Documents/InstallGuides.htm)*.

# <span id="page-2-3"></span>**2. MODBUS Specifications**

## <span id="page-2-2"></span>*2.1. Connection Parameters*

The serial port relating to the sensor must be opened with parameters given in table [1](#page-2-4). The factory default is 115200 baud, 8 data bits, even parity, one stop bit and address 1.

| <b>Parameter</b> | <b>Default Value</b> | <b>Comment</b>     |
|------------------|----------------------|--------------------|
| Baud rate        | 115200               | can not be changed |
| Bits and Parity  | 8E1                  | can not be changed |
| Sensor Address   |                      | can not be changed |

<span id="page-2-4"></span>*Table 1: Virtual Serial Port Connection Parameters*

For the USB based variant it is not possible to change any of these parameters.

### <span id="page-2-1"></span>*2.2. Implemented Functions*

From the MODBUS defined Function Codes only "Read Holding Registers" and "Write Holding Registers" for either a single or multiple registers at once are implemented in the device.

## <span id="page-2-0"></span>*2.3. MODBUS Registers*

#### **2.3.1. Byte Order and Data Types**

The devices use the LSB byte order for 16 Bit words and also for 32 Bit registers thus the lower significant byte or word is always placed first (Little Endian).

| Abbreviation | <b>Definition</b>             | Comment                                                                                                    |  |  |  |
|--------------|-------------------------------|----------------------------------------------------------------------------------------------------|--|--|--|
| uint16       | Unsigned 16 Bit integer       | Range 065535                                                                                                    |  |  |  |
| int16        | Signed 16 Bit Integer         | Range -32767  32768                                                                                                    |  |  |  |
| uint32       | Unsigned 32 Bit integer       | Range 0 4294967295                                                                                                    |  |  |  |
| float        | IEE754 single precision Float | According to IEEE 754                                                                                                    |  |  |  |
| string $16$  | String of 16 Characters       | Always consists of 8 consecutive registers of 16 Bit totaling 16<br>characters of 8 Bit each. Strings shorter than 16 characters end<br>with an ASCII code of zero, characters behind this are not part<br>of the actual string. |  |  |  |

*Table 2: List of all used data types*

#### **2.3.2. Register Mapping**

In total these register ranges are defined:

- ID = Identification Data (readable, partially writable)
- CFG = Configuration Data (read only)
- DATA = Measurement Data (read only)

Register numbers  $(2<sup>nd</sup>$  column in table [3](#page-3-0)) are given as absolute numbers and not as offset within the holding register range.

<span id="page-3-0"></span>*Table 3: MODBUS Register Mapping (all numbers given are decimal numbers)*

| <b>Group</b> | <b>Register</b> | <b>Short Name</b> | <b>Name</b>                 | Datatype |                | <b>Bytes   Access</b> | <b>Comment</b>                                                |
|--------------|-----------------|-------------------|-----------------------------|----------|----------------|-----------------------|---------------------------------------------------------------|
| ID           | 100             | <b>HW REV</b>     | <b>Hardware Revision</b>    | uint16   | $\overline{2}$ | R                     | Major (High-Byte) and Minor (Low-Byte) revision               |
|              | 101             | <b>FW REV</b>     | <b>Firmware Revision</b>    | uint16   | $\overline{2}$ | $\mathsf{R}$          | Major (High-Byte, defines register layout) and Minor revision |
|              | 104             | NODE SN           | <b>Sensor Serial Number</b> | uint32   | 4              | R                     | Reported as Flash/Read only to customer                       |
|              | 110             | NODE VEND         | <b>Product Vendor</b>       | string16 | 16             | $\mathbb{R}$          | Vendor Name "sglux GmbH"                                      |
|              | 118             | NODE TYPE         | <b>Product Type</b>         | string16 | 16             | R                     | Product Name "digiprobe USE"                                  |
|              | 126             | <b>NODE NAME</b>  | <b>Sensor Name</b>          | string16 | 16             | <b>RW</b>             | User defineable device name                                   |
|              | 137             | <b>RANGE SEL</b>  | <b>Range Selection</b>      | uint16   | 2              | <b>RW</b>             | Selection of measurement range, only 03 allowed               |
| CFG          | 1030            | CAL DATE          | <b>Calibration Date</b>     | uint32   | 4              | R                     | Date of calibration, as BCD decimal data YYYYMMDD             |
|              | 1032            | CAL NAME1         | Calibration 1 Name          | string16 | 16             | R                     | Name of Range 1 (corresponds to RANGE SEL=0)                  |
|              | 1040            | CAL NAME2         | <b>Calibration 2 Name</b>   | string16 | 16             | R                     | Name of Range 2 (corresponds to RANGE SEL=1)                  |
|              | 1048            | CAL NAME3         | Calibration 3 Name          | string16 | 16             | $\mathbb{R}$          | Name of Range 3 (corresponds to RANGE SEL=2)                  |
|              | 1056            | CAL NAME4         | <b>Calibration 4 Name</b>   | string16 | 16             | R                     | Name of Range 4 (corresponds to RANGE SEL=3)                  |
| <b>DATA</b>  | 2000            | <b>CYCLE</b>      | Cycle count                 | uint16   | $\overline{2}$ | R                     | Measurement cycle counter                                     |
|              | 2001            | <b>STATUS</b>     | <b>Status</b>               | uint16   | $\overline{a}$ | $\mathsf{R}$          | <b>Status of ADC</b>                                          |
|              | 2002            | <b>TSTAMP</b>     | Timestamp                   | uint32   | 4              | R                     | Internal Timestamp of current sample                          |
|              | 2004            | <b>RANGE1</b>     | Range 1 Value               | float    | 4              | $\mathbb{R}$          | Current Value if RANGE SEL=0                                  |
|              | 2006            | <b>RANGE2</b>     | Range 2 Value               | float    | 4              | R                     | Current Value if RANGE SEL=1                                  |
|              | 2008            | <b>RANGE3</b>     | Range 3 Value               | float    | 4              | R                     | Current Value if RANGE SEL=2                                  |
|              | 2010            | <b>RANGE4</b>     | Range 4 Value               | float    | 4              | $\mathsf{R}$          | Current Value if RANGE SEL=3                                  |
|              | 2012            | <b>UNUSED</b>     | unused                      | float    | 4              | $\mathbb{R}$          | unused, ignore value                                          |
|              | 2014            | TEMP              | <b>Temperature</b>          | float    | 4              | R                     | Internal Temperature of Sensor                                |

In normal operation it is only required to continuously read the Measurement Data registers in a row.

The registers in the groups ID and CFG do not change and need to be read only once, with the exception of the RANGE\_SEL register which is used to request the current measurement range or to change the measurement range.

# <span id="page-4-1"></span>**3. Application Information**

## *3.1. General Hints*

- <span id="page-4-0"></span>The USBAMP-4 does not require any configuration by the user.
- If connected to a host it uses the standard FTDI VCP driver (exists on most systems) and installs a virtual serial port.
- The D2XX.DLL from FTDI may be used to identify the device in detail (see our examples). basically it installs as USB device with hardware ID VID\_0403 and PID\_6015.
- The names of the stored Ranges as well as the Product Name and Device Name should be read each with one multiple holding register read request (of 8 registers). Contained strings end with a zero-byte if they are shorter than 16 bytes.
- The measurement range in use can be read or set from Register 137. It is immediately active after a write operation. **The range parameter must have a value in the range 0-3 and must be known before taking a measurement – it gives the index to the correct result register. For range 0 the result has to be taken from register 2004 and for range 3 from register 2010.**
- The value of register 137 is not preserved after power off or disconnection. After power up (USB connection) it will always start with a value of 0.
- It may be required to drop some readings after switching the range, but this depends on multiple influences and must be checked for each specific application.
- The registers 2000...2014 should be read with a **multiple holding register read request** to ensure Timestamp and Cycle Count really relate to the same reading.
- The cycle count register can be used to avoid reading the same sample twice in case the data is requested too fast. The sensor generates samples with a rate of  $\sim$ 14 Hz. So in case your polling cycle is near to or smaller as 1/14th of a second you must check this register for an increment and reject any reading if it has not incremented yet.
- A polling cycle below 50 ms is not recommended.
- The polling routine can implement a timeout to detect loss of connectivity. The timeout typically is in the 2...10 second range. Nevertheless the sensor typically responds within 1/14th of a second or faster.
- The status Register can be used to detect sensor saturation (value over range)
	- Zero means everything is alright.
	- One denotes a negative reading which may indicate sub-optimal offset calibration or severe noise from the surrounding. In principal the sensor reading should be interpreted as being zero in this case!
	- 2 and 3 denote saturation events and applications should reject such readings. If possible switch to a less sensitive range. If the least sensitive range is already in use the input current is beyond the range of the device.

### *3.2. Typical Procedure*

- <span id="page-5-1"></span>1. Detect serial port (by using USB ID "PID\_0403&VID\_6015", optional check the USB serial number to start with "SGCD4")
- 2. Open the serial port and read ID or CFG registers as needed. sglux recommends to check at least the sensor serial number. Furthermore it may be useful to also check the product vendor and product type strings to make sure it is the right and correct device. If it needs even more strictly also the calibration date and sensor name could be checked.
- 3. Read or write the RANGE\_SEL register according to your application
- 4. Read DATA registers 2000-2015 with one request. The result has to be taken from register  $(2004 + RANGE$  SEL)
- 5. Check if the value of register CYCLE has increased by 1 (or changed, at least), if not, repeat at 4.
- 6. Check the value of register STATUS. If an over-range condition is indicated a larger measurement range must be selected by changing register RANGE\_SEL. If that is not possible, the input current is too large and can not be measured (is out of range).
- 7. process the measurement, repeat measurement if required
- 8. close serial port

#### <span id="page-5-0"></span>*3.3. Labview Applications*

National Instruments offers two free implementations:

- the National Instruments MODBUS-API which has been tested by us and is working well. *[Download and further information](https://decibel.ni.com/content/docs/DOC-30140)* is available on their website.
- They also offer an *[older MODBUS Implementation](http://www.ni.com/example/29756/en/)* which is working but it offers lower performance and compatibility.
- Further Labview code is only provided on request. Please give a short description of your project to guarantee a good match.